## **LAMPIRAN 1: KAEDAH PERGERAKAN PELAJAR KEMBALI KE KAMPUS POLITEKNIK IBRAHIM SULTAN SESI 2 2021/2022**

Pelajar yang akan pulang ke kampus Politeknik Ibrahim Sultan perlu mematuhi arahan dan peraturan yang telah ditetapkan oleh pihak Politeknik Ibrahim Sultan.

Garis panduan pendaftaran dan lapor diri pelajar Politeknik Ibrahim Sultan sesi 2 2021/2022 adalah seperti berikut:

- i. Pelajar yang telah lengkap proses vaksinasi dan melepasi tempoh keberkesanan bermula daripada tarikh vaksinasi dos kedua TETAPI BERGEJALA COVID-19, BERSTATUS *PERSON UNDER INVESTIGATION (PUI)* atau *PERSON UNDER SURVEILLANCE (PUS),* **TIDAK DIBENARKAN MENDAFTAR.** Pelajar perlu menghubungi Jabatan Hal Ehwal Pelajar PIS untuk penyelarasan.
- ii. Pelajar yang telah lengkap proses vaksinasi dan melepasi tempoh keberkesanan bermula daripada tarikh vaksinasi dos kedua **TETAPI BERADA DI LOKALITI PERINTAH KAWALAN PERGERAKAN DIPERKETAT (PKPD) TIDAK DIBENARKAN MELAPOR DIRI.**
- iii. Pelajar dan pelawat juga perlu memastikan aplikasi MySejahtera sentiasa dalam keadaan dikemaskini dan bebas dari status **KONTAK RAPAT, KONTAK KASUAL BERGEJALA,** *PERSON UNDER INVESTIGATION (PUI)* dan *PERSON UNDER SURVEILLANCE (PUS)* sebelum memasuki kawasan kampus Politeknik Ibrahim Sultan.

#### **LAMPIRAN 2: KAEDAH BAYARAN ASRAMA PELAJAR SESI 1 2021/2022 DI KOLEJ KEDIAMAN POLITEKNIK IBRAHIM SULTAN**

#### **KEMUDAHAN TEMPAT TINGGAL**

- Politeknik Ibrahim Sultan (PIS) menyediakan kemudahan penginapan di Kolej Kediaman kepada semua pelajar baharu manakala bagi pelajar senior perlu memohon menduduki Kolej Kediaman PIS.
- Pembayaran Yuran Kolej Kediaman hendaklah dijelaskan semasa tempoh pelajar berada secara bersemuka di kampus PIS.
- Politeknik hanya menyediakan kemudahan asas di Kolej Kediaman seperti katil, tilam, bantal, almari, meja dan kerusi. Pelajar dikehendaki membawa cadar serta sarung bantal sendiri. Keperluan lain boleh dibawa sendiri atau dibeli di Koperasi Politeknik Ibrahim Sultan.
- Pelajar senior boleh terus pergi ke kaunter Pengurusan Kolej Kediaman untuk menghantar dokumen dan urusan pengambilan kunci bilik pelajar pada hari bekerja (Ahad – Khamis).

#### **PEMBAYARAN YURAN KOLEJ KEDIAMAN**

- Kaedah pembayaran Yuran Kolej Kediaman adalah melalui kaedah ePembayaran JomPAY.
- ePembayaran JomPAY boleh didapati di semua Perbankan Internet (Perbankan Pilihan Dalam Talian atau Mobile Banking) di Malaysia. Oleh itu, pelajar hanya perlu menggunakan Perbankan Internet sahaja untuk membuat pembayaran yuran. Pelajar yang tiada Perbankan Internet boleh meminta bantuan ahli keluarga dan rakan untuk membantu anda membuat bayaran.
- Kadar Bayaran Yuran Kolej Kediaman PIS Sesi 2 2021/2022 adalah mengikut bilangan hari menginap di kolej kediaman. Pelajar digalakkan merujuk Jabatan Akademik bagi memastikan tempoh keberadaan pelajar di kampus. Pelajar dibenarkan untuk terus menduduki kolej kediaman walaupun mengikuti pembelajaran secara atas talian.
- Kaedah Pengiraan Menduduki Kolej Kediaman Mengikut Hari:
	- i. Kolej Kediaman Pelajar Lelaki = RM0.35 Sehari
	- ii. Kolej Kediaman Pelajar Perempuan = RM3.50 Sehari

### **DOKUMEN UNTUK DI BAWA SEMASA PENDAFTARAN KOLEJ KEDIAMAN**

- Pelajar yang menduduki Kolej Kediaman, perlu memuat turun dokumen yang dinyatakan di laman sesawang [www.pis.edu.my](http://www.pis.edu.my/) di bahagian menu – muat turun – sokongan akademik
	- i. Borang Maklumat Peribadi Kolej Kediaman
	- ii. Borang Daftar Masuk Dan Keluar Bilik Pelajar

# **KAEDAH BAYARAN YURAN MENGGUNAKAN JOMPAY BAGI POLITEKNIK IBRAHIM SULTAN**

Langkah 1 : Log Masuk ke Perbankan Dalam Talian (Internet Banking) atau Mobile Banking

Berikut adalah senarai Perbankan Dalam Talian (Internet Banking) yang menawarkan JomPAY

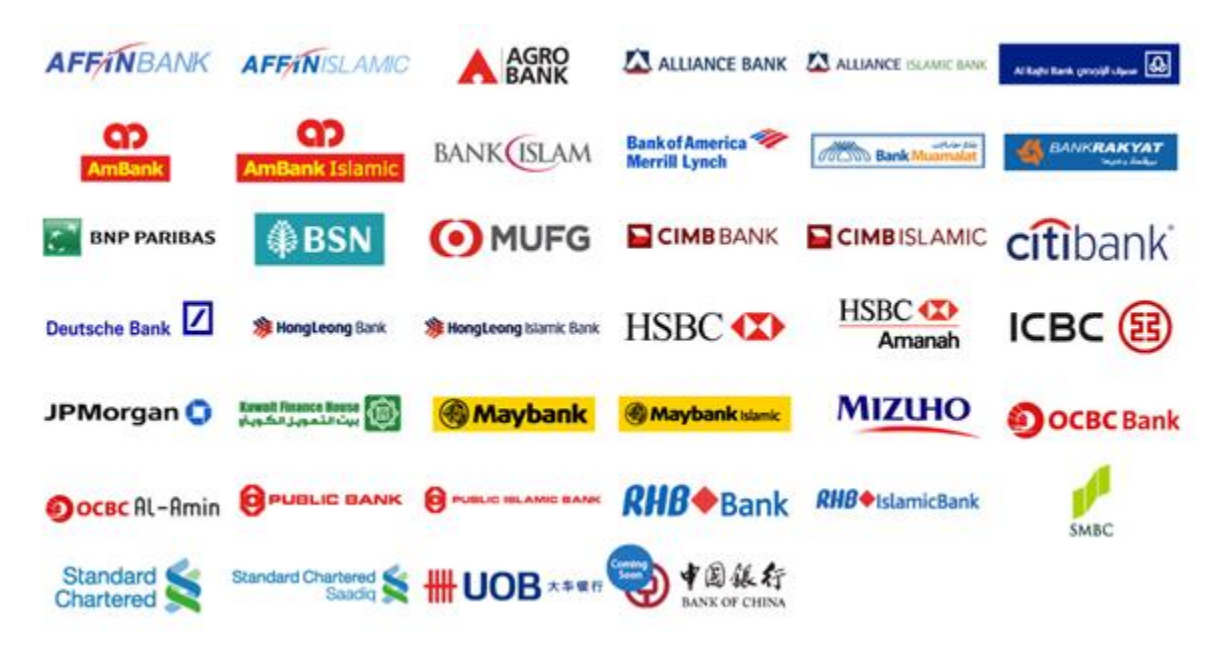

Langkah 2: Pilih menu JomPAY (mengikut paparan Internet Banking pilihan pelajar)

Langkah 3: Buat Pilihan Akaun Pengguna dan Isi Maklumat berikut:

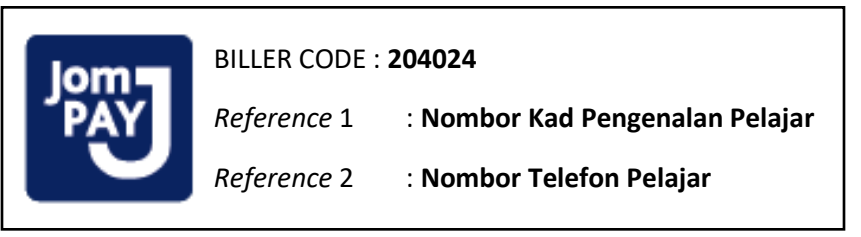

\* BILLER CODE bagi setiap politeknik adalah **BERBEZA**. Pelajar yang tersilap memasukkan biller code semasa membuat transaksi hendaklah segera memaklumkan pihak Jabatan Hal Ehwal Pelajar, PIS

\* **NO KAD PENGENALAN PELAJAR** perlu dimasukkan tanpa tanda "-". Contoh cara memasukkan No Kad Pengenalan – 031332161543

Langkah 4 : Masukkan jumlah bayaran Yuran Kolej Kediaman

Langkah 5 : Semak semua maklumat sebelum mengesahkan (confirm) bayaran

Langkah 6: *Unique JomPAY Reference Number* akan dipaparkan setelah transaksi bayaran berjaya dilakukan. Pelajar diwajibkan untuk mencetak maklumat bayaran ini bagi tujuan simpanan dan rekod pendaftaran pelajar.

Beikut adalah contoh penggunaan JomPAY menggunakan beberapa perbankan atas talian pilihan pelajar:

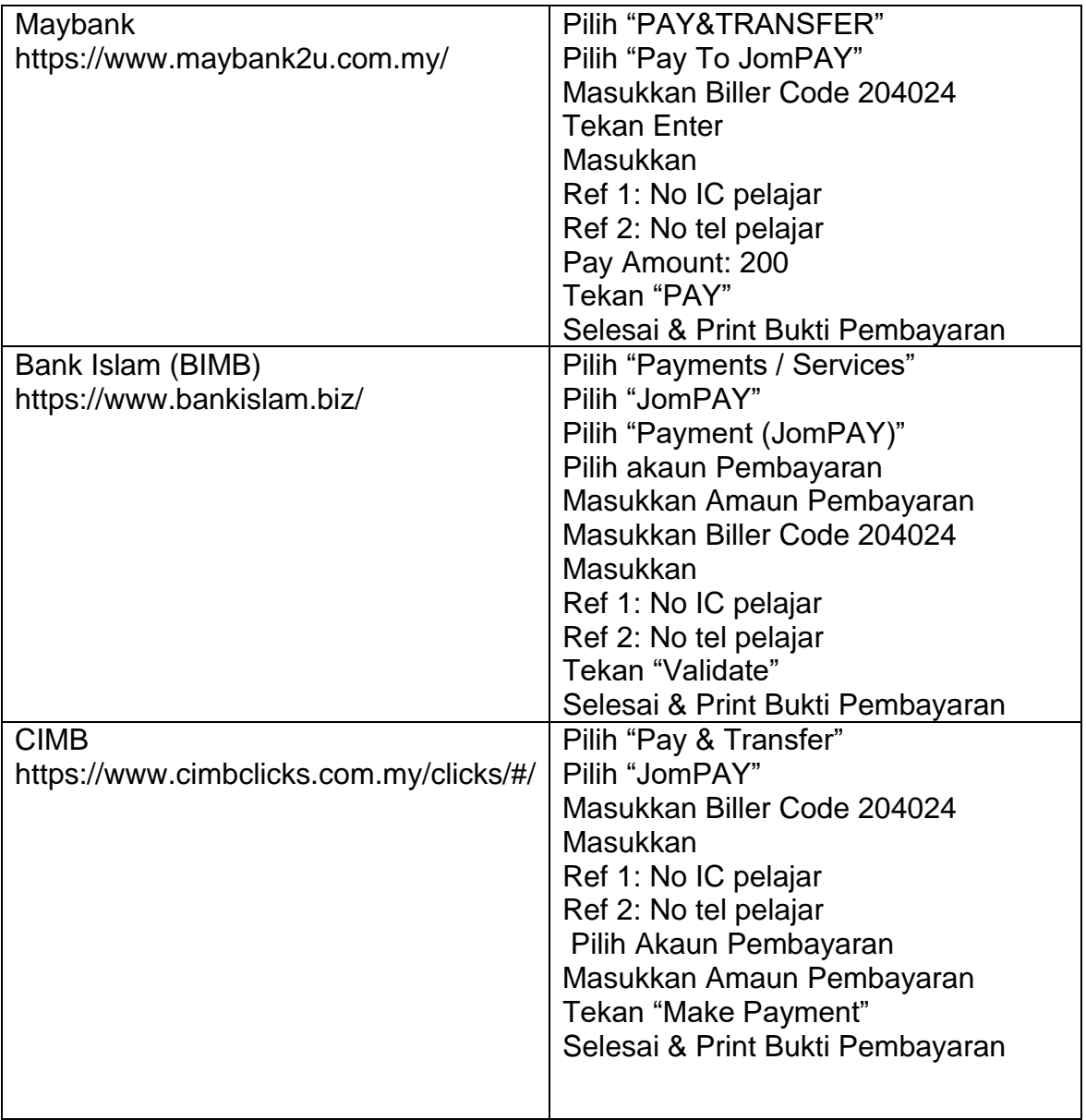